# BWA Whole Genome Sequencing v1.0 BaseSpace App Guide

For Research Use Only. Not for use in diagnostic procedures.

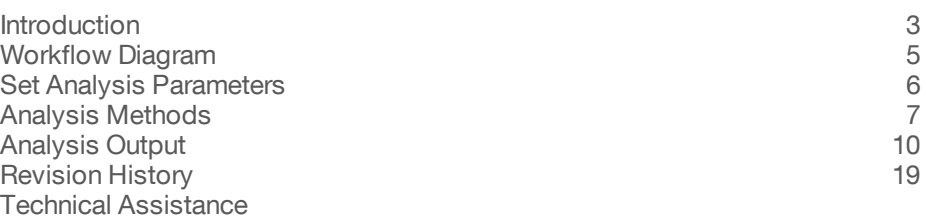

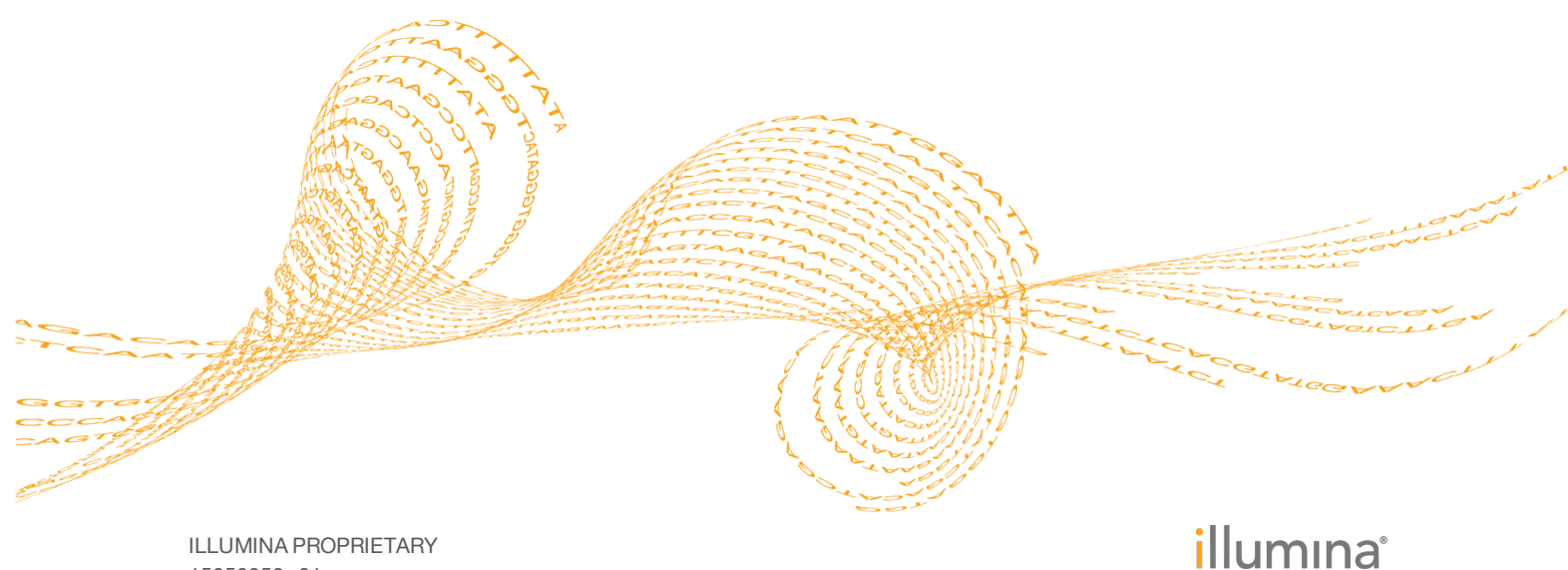

15050952 v01 January 2016

This document and its contents are proprietary to Illumina, Inc. and its affiliates ("Illumina"), and are intended solely for the contractual use of its customer in connection with the use of the product(s) described herein and for no other purpose. This document and its contents shall not be used or distributed for any other purpose and/or otherwise communicated, disclosed, or reproduced in any way whatsoever without the prior written consent of Illumina. Illumina does not convey any license under its patent, trademark, copyright, or common-law rights nor similar rights of any third parties by this document.

The instructions in this document must be strictly and explicitly followed by qualified and properly trained personnel in order to ensure the proper and safe use of the product(s) described herein. All of the contents of this document must be fully read and understood prior to using such product(s).

FAILURE TO COMPLETELY READ AND EXPLICITLY FOLLOW ALL OF THE INSTRUCTIONS CONTAINED HEREIN MAY RESULT IN DAMAGE TO THE PRODUCT(S), INJURY TO PERSONS, INCLUDING TO USERS OR OTHERS, AND DAMAGE TO OTHER PROPERTY.

ILLUMINA DOES NOT ASSUME ANY LIABILITY ARISING OUT OF THE IMPROPER USE OF THE PRODUCT(S) DESCRIBED HEREIN (INCLUDING PARTS THEREOF OR SOFTWARE).

© 2016 Illumina, Inc. All rights reserved.

**Illumina**, **24sure**, **BaseSpace**, **BeadArray**, **BlueFish**, **BlueFuse**, **BlueGnome**, **cBot**, **CSPro**, **CytoChip**, **DesignStudio**, **Epicentre**, **ForenSeq**, **Genetic Energy**, **GenomeStudio**, **GoldenGate**, **HiScan**, **HiSeq**, **HiSeq X**, **Infinium**, **iScan**, **iSelect**, **MiSeq**, **MiSeqDx**, **MiSeq FGx**, **NeoPrep**, **NextBio**, **Nextera**, **NextSeq**, **Powered by Illumina**, **SureMDA**, **TruGenome**, **TruSeq**, **TruSight**, **Understand Your Genome**, **UYG**, **VeraCode**, **verifi**, **VeriSeq**, the pumpkin orange color, and the streaming bases design are trademarks of Illumina, Inc. and/or its affiliate(s) in the U.S. and/or other countries. All other names, logos, and other trademarks are the property of their respective owners.

# <span id="page-2-0"></span>Introduction

After BaseSpace® generates the FASTQ files containing the base calls and quality scores of the run, you can use the Burrows-Wheeler Aligner (BWA) Whole Genome Sequencing v1.0 App to analyze the sequencing data. The app analyzes the data in two parts; first, it aligns to the reference genome, and then it assembles and performs variant calls.

### Compatible Libraries

See the [BaseSpace](http://support.illumina.com/sequencing/sequencing_software/basespace.html) support page for a list of library types that are compatible with the BWA Whole Genome Sequencing v1.0 App.

### Workflow Requirements

- } This app does not support mate-pair or other non-forward and -reverse styles of paired-end sequencing.
- This app does not support annotation of non-human genomes.
- } A minimum read length of 21 bp and a maximum read length of 150 bp.
- Minimum recommended data set size is enough data to yield  $10 \times$  coverage after alignment of the genome being sequenced. See [Table 1](#page-2-1) for details.
- } Maximum data set size is fewer than 200 gigabases, which equates to the following:
	- } Approximately 1 billion reads assuming 2 × 100.
	- Approximately 665 million reads assuming  $2 \times 150$ .
- } Completedjobinfo.xml may not print all statistics.
- Sample name length has a maximum of 32 characters.
- } GQX can be entered as any value, although the maximum recommended value is 99.
- GATK indel realignment on chrM (at very high coverage) displays this warning:
	- } Reads will be written to bam out of order
	- } One of the Picard tools, ValidateSamFile, displays this error:
	- } MAPQ should be 0 for unmapped read and Mate unmapped flag does not match read unmapped flag of mate.
- **Isaac App is recommended if PhiX is being sequenced at a coverage >**  $5,000,000 \times$ **.**

For recommended minimum number of reads for  $10 \times$  coverage for different species, see [Table 1.](#page-2-1) The number of reads listed yields  $10 \times$  coverage with an additional  $5\%$  to account for unaligned reads.

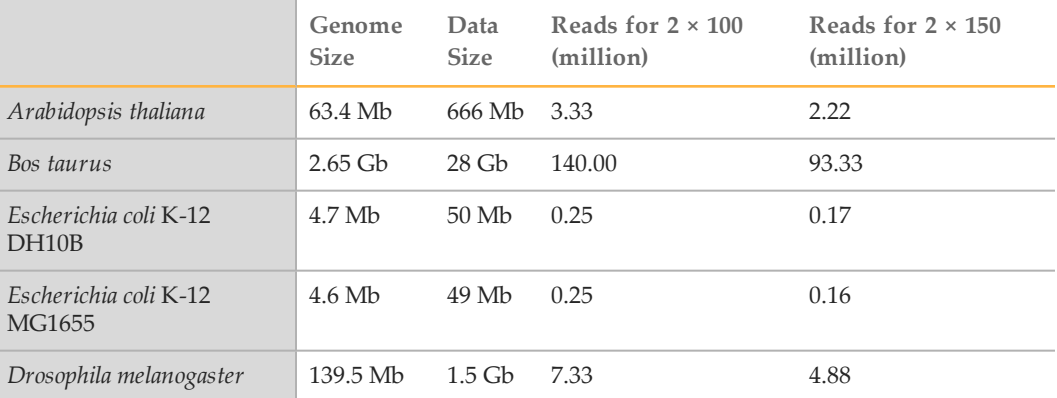

<span id="page-2-1"></span>Table 1 Recommended Minimums for 10 × Coverage

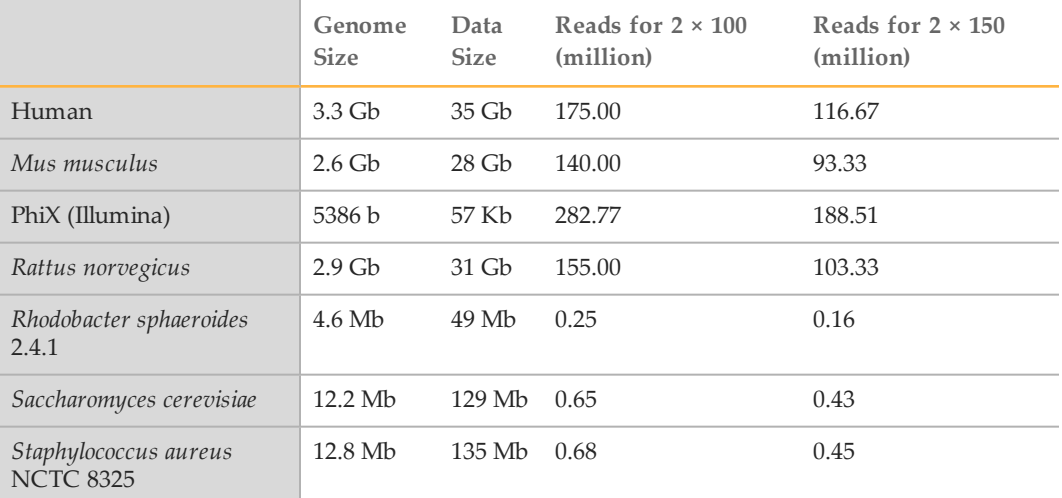

### **Versions**

These components are used in the BWA WGS App.

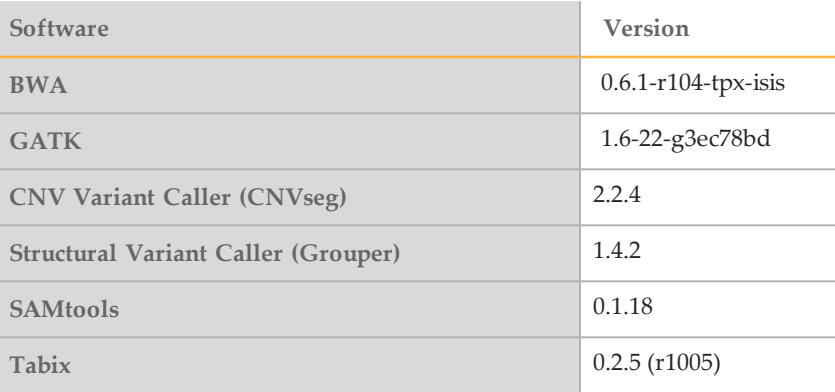

### Reference Genomes

These genomes are available for alignment:

} Human, UCSC hg19

The human reference genome is PAR-Masked, which means that the Y chromosome sequence has the Pseudo Autosomal Regions (PAR) masked (set to N) to avoid mismapping of reads in the duplicate regions of sex chromosomes.

- } Arabidopsis thaliana (NCBI build9.1)
- } Bos taurus (Ensembl UMD3.1)
- } Escherichia coli K-12 DH10B (NCBI 2008-03-17)
- } Escherichia coli K-12 MG1655 (NCBI 2001-10-15 )
- } Drosophila melanogaster (UCSC dm3)
- } Mus musculus (UCSC MM9)
- } Phi X (Illumina)
- } Rattus norvegicus (UCSC RN5)
- } Rhodobacter sphaeroides 2.4.1 (NCBI 2005-10-07)
- } Saccharomyces cerevisiae (UCSC sacCer2)
- } Staphylococcus aureus NCTC 8325 (NCBI 2006-02-13)

# <span id="page-4-0"></span>Workflow Diagram

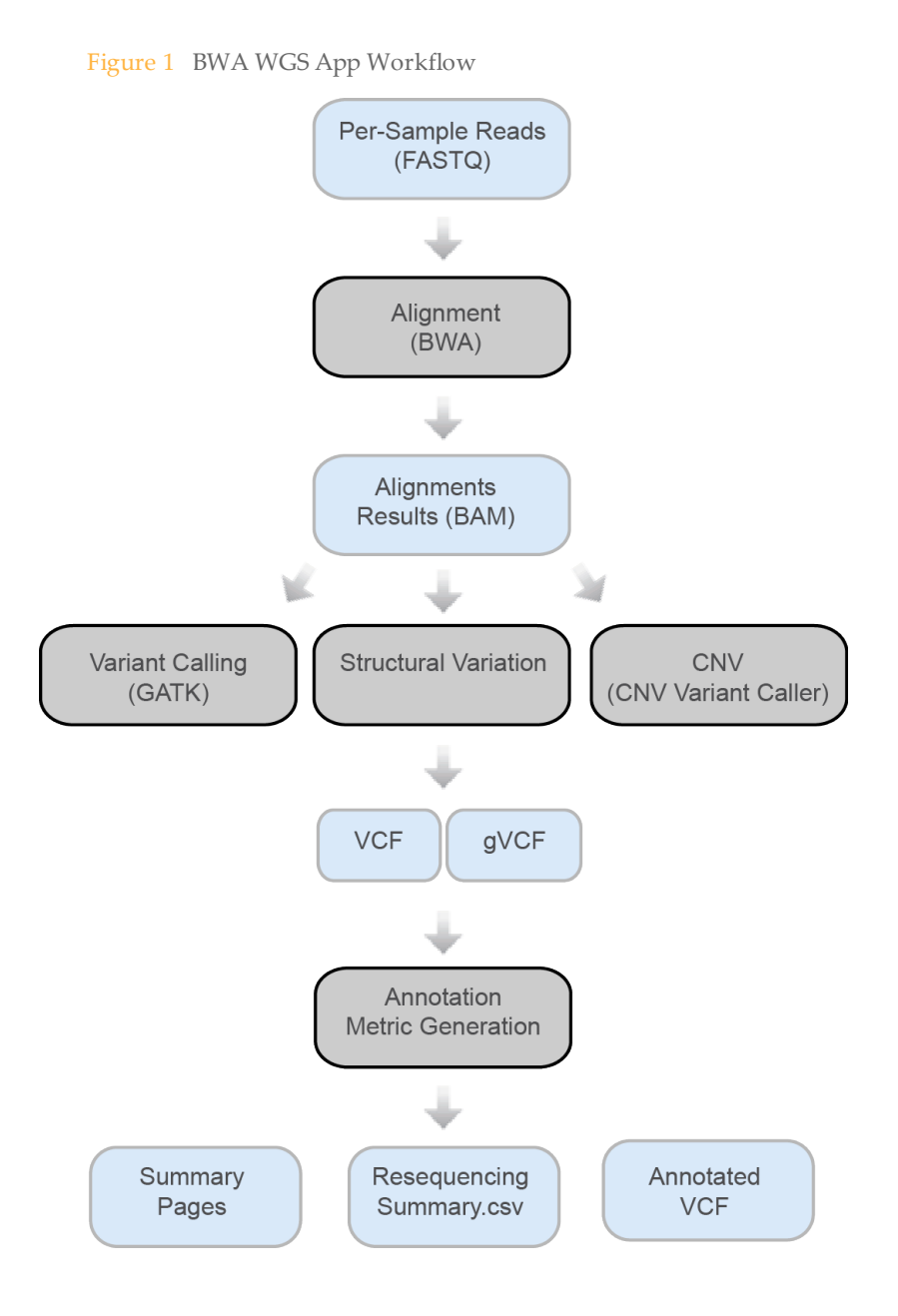

Workflow Diagram

# <span id="page-5-0"></span>Set Analysis Parameters

- 1 Navigate to BaseSpace, and then click the **Apps** tab.
- 2 Click **BWA Whole Genome Sequencing v1.0.**
- 3 From the drop-down list, select **version 1.0.0**, and then click **Launch** to open the app.
- 4 In the **Analysis Name** field, enter the analysis name. By default, the analysis name includes the app name, followed by the date and time that the analysis session starts.
- 5 From the **Save Results To** field, select the project that stores the app results.
- 6 From the **Sample(s)** field, browse to the sample you want to analyze, and select the checkbox. You can select multiple samples.
- 7 From the **Reference Genome** field, select the reference genome you want to align.
- 8 From the **Enable SV/CNV calling** field, select the checkbox to perform Isaac Variant Caller calls structural variation (SV) and copy number variation (CNV) calling. This option applies to paired-end data. For more information, see *[Large Indel and Structural Variant Calls](#page-6-1)* on page 7 and *[CNV](#page-7-0) [Variant Caller](#page-7-0)* on page 8).
- 9 From the **Annotation** field, select a preferred gene and transcript annotation reference database.
- 10 Optional, click the **Advance** drop-down list for additional parameter fields.
	- a From the **Min GQX for Variants** field, enter the quality GQX for variants. GQX is the minimum of the GQ (genotype quality) and QUAL (low quality filter), which makes it a conservative filter. The default value is 30. The maximum recommended is 99.
	- b From the **Max Strand Bias for Variants** field, enter the maximum allowed strand bias for variant calling. This option filters for reads when the differences in allele frequencies for forward- and reverse-strand reads are too high. The default value is 10. Variants with a high strand bias are flagged as filtered. Strand bias is higher when the evidence for a variant is confined to reads from just one strand.
	- c From the **FlagPCRDuplicates** field, select the checkbox to have PCR duplicates flagged in the BAM files and not be used for variant calling. PCR duplicates are defined as paired-end reads generated from two clusters that have the exact same alignment positions for each read. Optical duplicates are already filtered out during RTA processing.
- 11 Click **Continue**.

The BWA Whole Genome Sequencing v1.0 App begins analysis of the sample. When analysis is complete, the status of the app session is updated automatically and an email is sent to notify you.

# <span id="page-6-0"></span>Analysis Methods

The BWA Whole Genome Sequencing v1.0 App uses these methods to analyze the sequencing data.

#### BWA

The BWA Whole Genome Sequencing workflow uses the Burrows-Wheeler Aligner (BWA, which adjusts parameters based on read lengths and error rates, and then estimates the insert size distribution.

For more information, see [github.com/lh3/bwa.](https://github.com/lh3/bwa)

After BWA alignment, GATK performs variant calling.

### GATK

The Genome Analysis Toolkit (GATK) is the standard variant caller after BWA alignment.

Developed by the Broad Institute, the Genome Analysis Toolkit (GATK) first calls raw variants for each sample read. Then GATK analyzes the variants against known variants, and applies a calibration procedure to compute a false discovery rate for each variant. Variants are flagged as homozygous (1/1) or heterozygous (0/1) in the VCF file sample column.

The GATK best practices were guidelines for the app; they are described here: [www.broadinstitute.org/gatk/guide/topic?name=best-practices](http://www.broadinstitute.org/gatk/guide/topic?name=best-practices).

Fo<br>DePristo MA, Banks E, Poplin R, Garimella KV, Maguire JR, Hartl C, Philippakis AA, del Angel G, Rivas MA, Hanna M, McKenna A, Fennell TJ, Kernytsky AM, Sivachenko AY, Cibulskis K, Gabriel SB, Altshuler D, Daly MJ (2011) A framework for variation discovery and genotyping using next-generation DNA sequencing data. Nat Genet. 43(5): 491-8.

### <span id="page-6-1"></span>Large Indel and Structural Variant Calls

The large indel and structural variant caller uses the series of modules described here, and then generates output files in VCF 4.1 format.

#### **Before ReadBroker**

- } **StatsGenerator**—Computes summary statistics on insert sizes, read orientation, and alignment scores for each input BAM file.
- } **AnomalousReadFinder**—Grouper processes chromosomes in chunks. This method enables parallel execution and, therefore, faster performance. AnomalousReadFinder examines all alignments in a block and classifies reads and read pairs as follows:
	- } Classifies reads as either shadow (unaligned) or semialigned partial or clipped alignment).
	- } Classifies read pairs as either InsertionPair, DeletionPair, InversionPair, TandemDuplicationPair, or ChimericPair, according to which type of structural variant an anomalously mapped read pair is associated.
- } **ClusterFinder**—Clusters reads based on their type and the position of their alignment. Only reads of the same type are clustered together at this stage, except shadow and semialigned reads, which can be clustered together.

} **ClusterMerger**—Associates clusters of various anomalous read types with shadow/semi-aligned read clusters, which breakpoints can cause. A breakpoint is a pair of bases that are adjacent in the sample genome but not in the reference. Two clusters are merged if they share the read or if they agree on the position and length of the structural variant. This information is inferred from read alignment orientation and distance.

#### **ReadBroker**

} Interchromosomal translocations yield chimeric read pairs where 1 read aligns to one chromosome and its partner aligns to another. Because Grouper examines each chromosome individually, the ReadBroker step is performed to join the information from chimeric read pairs across chromosomes.

#### **After ReadBroker**

- } **SmallAssembler**—Assembles reads in clusters into contigs using a *de Bruijn* method and iteratively assembles reads into contigs until all reads in the cluster are assembled. It also produces a file containing the reads that were used to assemble the contig, with a realignment to the contig sequence.
- } **SpanContigs**—Uses the presence of nearby anomalous read pairs to determine whether to extend the search range used by the subsequent AlignContig step from its default.
- } **AlignContig**—Computes a dynamic programming alignment of a contig to a region of the reference genome; merges full or partial duplicate calls of the same event into a single call.
- } **VariantFilter**—Removes all structural variants that overlap with gaps identified in UCSC gaps. The UCSC gaps file defines regions of the genome that have not been sequenced.
- } **DeletionGenotyper**—Assigns a genotype to all deletions.
- **SomaticGenotyper**—Assigns a quality score (Q-score) to all structural variants. Higher Q-scores indicate a higher probability that this structural variant is somatic.
- **DeletionGenotyper**—Assigns a genotype to all deletions.

#### <span id="page-7-0"></span>CNV Variant Caller

The CNV variant caller is designed to identify copy number variants (CNVs) in diploid genomes using Hidden Markov Models (HMM) or unbalanced Haar wavelets. The method adopts a count-based approach for CNV calling, which comprises the following steps:

- 1 Pre-processing step, during which read depth is computed at each position and then filtered based on CpG islands, assembly gaps, telomeric/centromeric regions. Either alignability tracks or coverage tracks obtained from a pool of reference sample are used to normalize the data. Counts or count ratios are produced as an output.
- 2 Segmentation of read counts/ratios using fixed or variable bin size and a copy number assignment.

### **Normalization**

A single sample or a pool of reference samples is used for normalization, by deriving a ratio between a test and the reference. Window size is fixed (by default to 100 bp). The HMM model with Gaussian emission distribution is used for segmentation. A bin exclusion criterion (less than 10% of build coverage in both samples) is applied.

The reference for CNV normalization is an alignability measure that is meant to gauge the probability of a position aligning to a single unique region of the genome. In detail, the notion of alignability for reads of length k is as follows: given a map M that, for a fixed read length k and any position P in a genome  $G$ , stores at  $M(P)$  the number of occurrences in G of the k-mer that starts at P for a given position P in G, define the overlap set of P as the k-mers that overlap P. The alignability of P is the proportion of this overlap set that is unique.

### Variant Scoring

After copy number assignment, each CNV call is assigned a quality score based on a two-sample t-test. Each counts/ratio in a 1 kb window on each size of a breakpoint (or half the length of a variant call, whichever is smaller) is compared using t-test. This test is based on the null hypothesis that there is no difference in coverage on each size of the breakpoint. Obtained p-values are then reported as Q-scores on a Phred scale as -10 log10.

# <span id="page-9-0"></span>Analysis Output

To view the results, click the **Projects** tab, then the project name, and then the analysis.

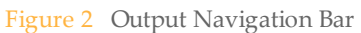

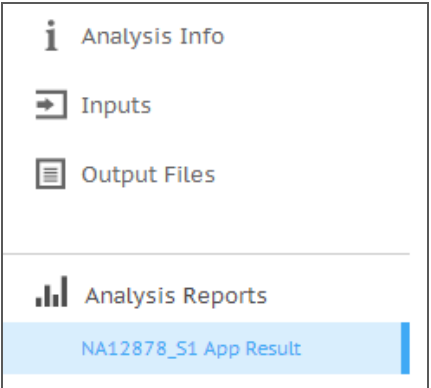

After analysis is complete, access the output through the left navigation bar.

- } **Analysis Info**—Information about the analysis session, including log files.
- } **Inputs**—Overview of input settings.
- } **Output Files**—Output files for the sample.
- } **Sample Analysis Reports**—Analysis reports for each sample.

#### Analysis Info

The Analysis Info page displays the analysis settings and execution details.

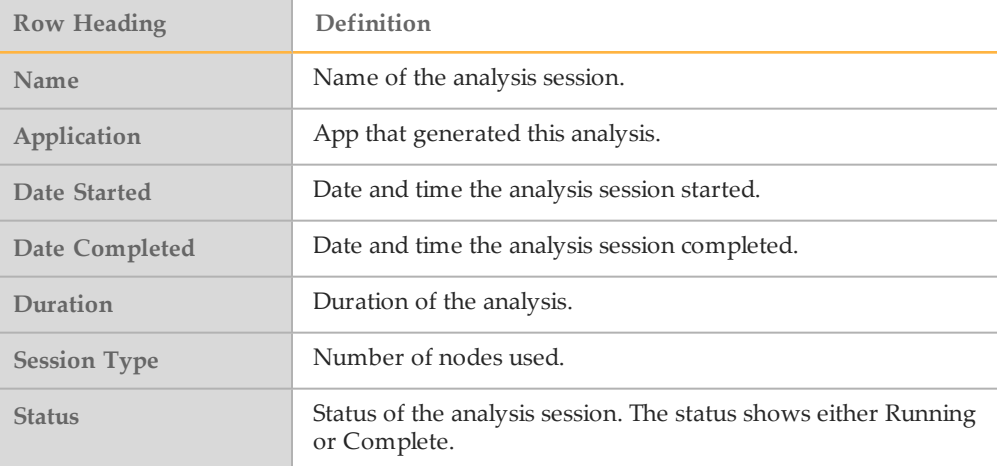

### Log Files

Click the **Log Files** link to access the app log files. You can locate some log files in **Output Files**.

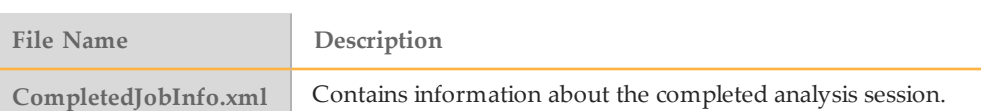

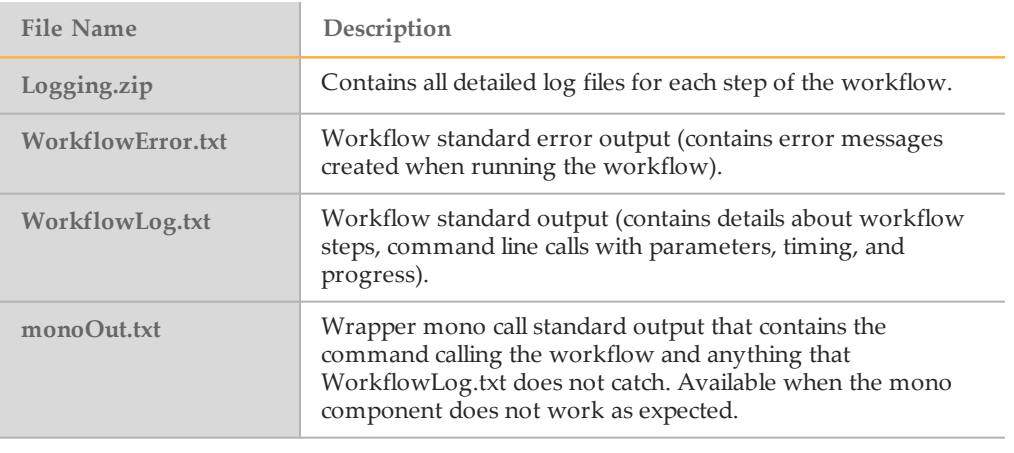

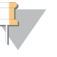

**NOTE** 

For explanation about mono, see [www.mono-project.com.](http://www.mono-project.com/)

### Output Files

The Output Files page provides access to the output files for each sample analysis.

- **BAM Files**
- } VCF Files
- Genome VCF Files
- Resequencing File
- Summary File

#### BAM File Format

A BAM file (\*.bam) is the compressed binary version of a SAM file that is used to represent aligned sequences up to 128 Mb. SAM and BAM formats are described in detail at [https://samtools.github.io/hts-specs/SAMv1.pdf.](https://samtools.github.io/hts-specs/SAMv1.pdf)

BAM files use the file naming format of SampleName\_S#.bam, where # is the sample number determined by the order that samples are listed for the run.

BAM files contain a header section and an alignments section:

- } **Header**—Contains information about the entire file, such as sample name, sample length, and alignment method. Alignments in the alignments section are associated with specific information in the header section.
- } **Alignments**—Contains read name, read sequence, read quality, alignment information, and custom tags. The read name includes the chromosome, start coordinate, alignment quality, and the match descriptor string.

The alignments section includes the following information for each or read pair:

- **RG:** Read group, which indicates the number of reads for a specific sample.
- } **BC:** Barcode tag, which indicates the demultiplexed sample ID associated with the read.
- **SM:** Single-end alignment quality.
- AS: Paired-end alignment quality.
- } **NM:** Edit distance tag, which records the Levenshtein distance between the read and the reference.
- } **XN:** Amplicon name tag, which records the amplicon tile ID associated with the read.

BAM index files (\*.bam.bai) provide an index of the corresponding BAM file.

#### VCF File Format

VCF is a widely used file format developed by the genomics scientific community that contains information about variants found at specific positions in a reference genome.

VCF files use the file naming format SampleName\_S#.vcf, where  $\#$  is the sample number determined by the order that samples are listed for the run.

**VCF File Header**—Includes the VCF file format version and the variant caller version. The header lists the annotations used in the remainder of the file. If MARS is listed, the Illumina internal annotation algorithm annotated the VCF file. The VCF header includes the reference genome file and BAM file. The last line in the header contains the column headings for the data lines.

**VCF File Data Lines**—Each data line contains information about a single variant.

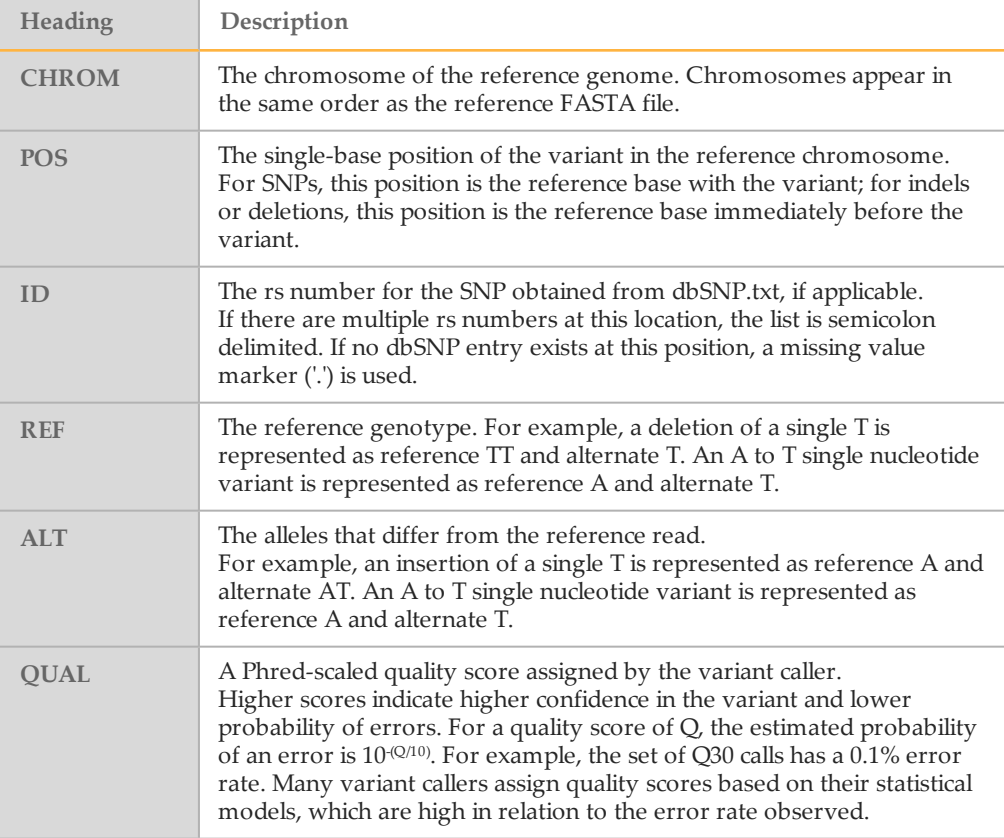

#### VCF File Headings

## VCF File Annotations

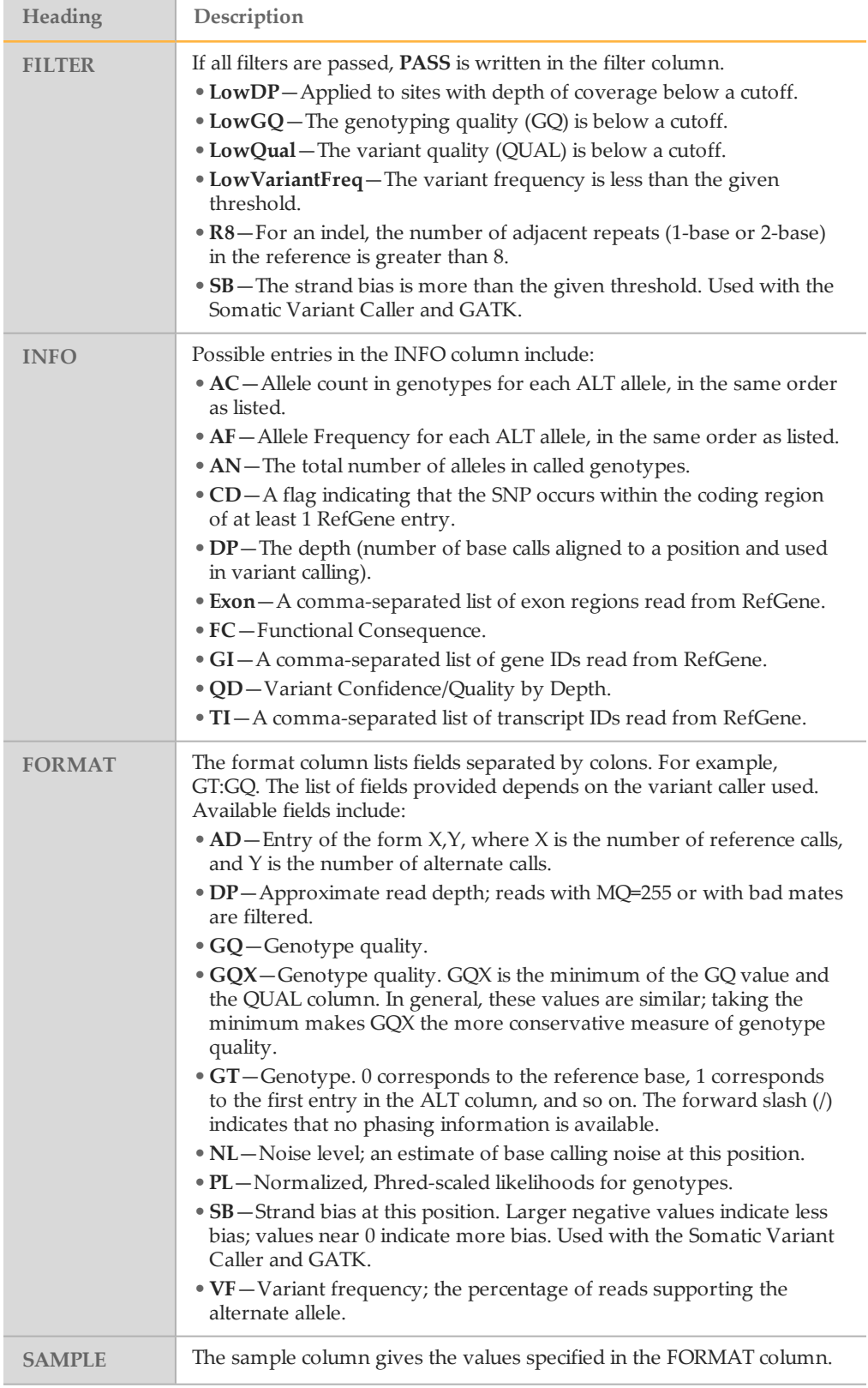

### Genome VCF Files

Genome VCF (gVCF) files are VCF v4.1 files that follow a set of conventions for representing all sites within the genome in a reasonably compact format. The gVCF files include all sites within the region of interest in a single file for each sample.

The gVCF file shows no-calls at positions with low coverage, or where a low-frequency variant  $($  < 3%) occurs often enough  $($  > 1%) that the position cannot be called to the reference. A genotype (GT) tag of **./.** indicates a no-call.

For more information, see sites.google.com/site/gvcftools/home/about-gvcf.

#### Summary File

The BWA WGS App produces an overview of statistics for each sample and the aggregate results in a comma-separated values (CSV) format. The \*resquencing\_ summary.csv file contains the same data as the Sample Summary Report but is formatted for easier analysis. These files are located in the results folder for each sample and the aggregate results.

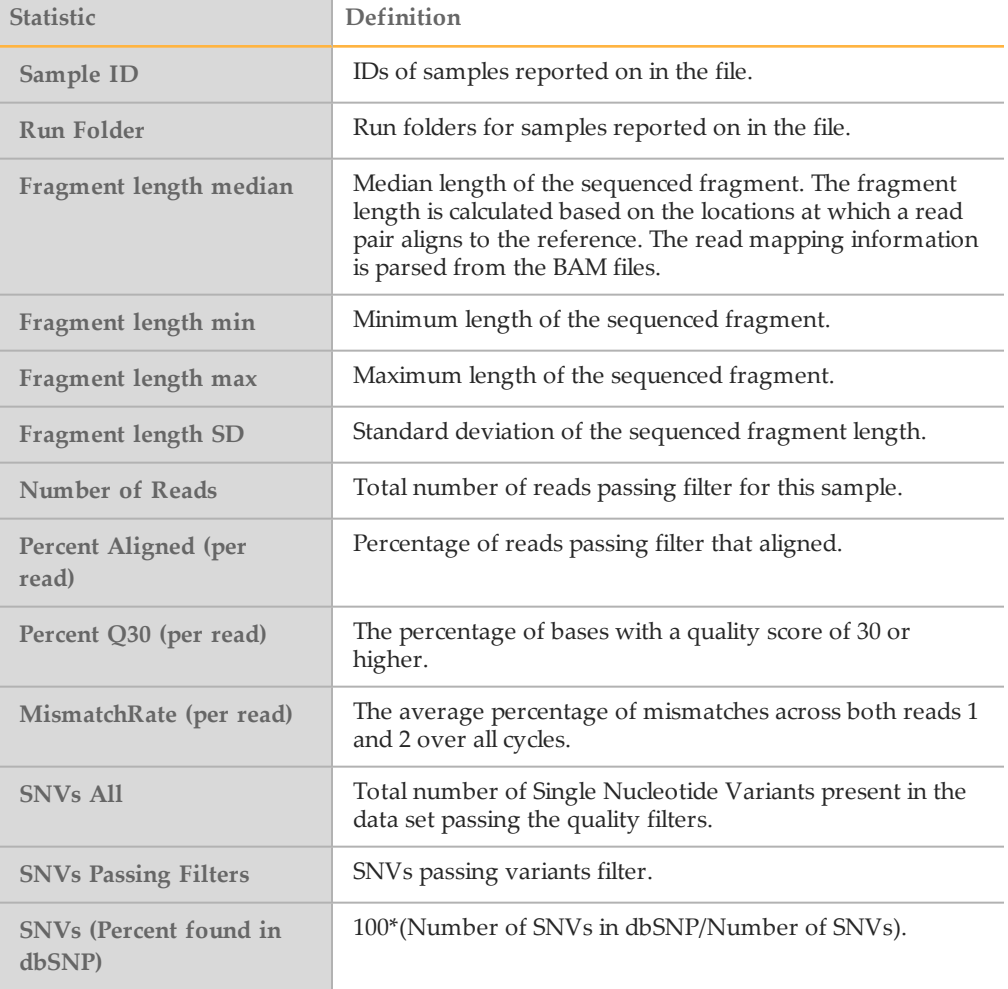

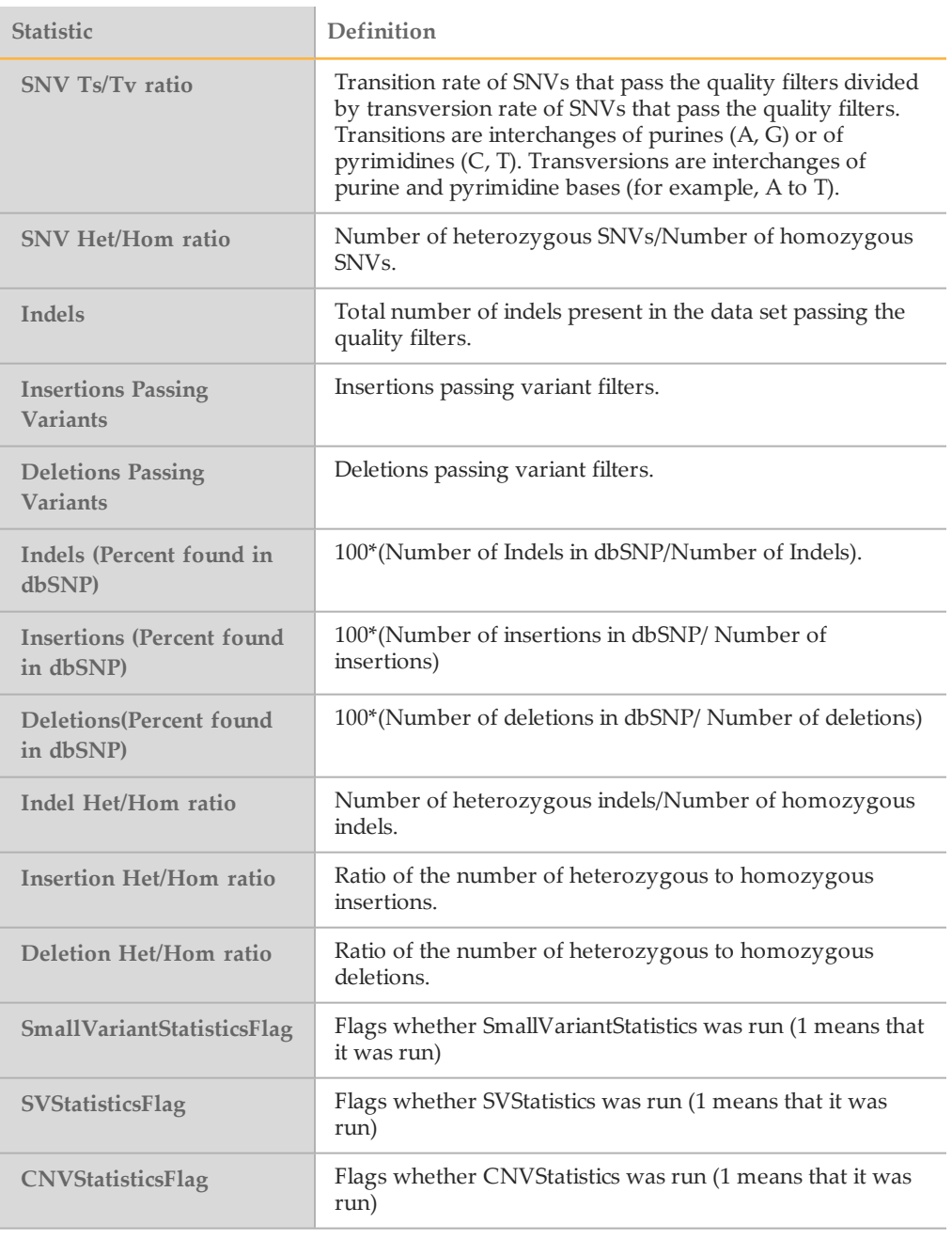

### Sample Analysis Reports

The BWA WGS App provides an overview of statistics per sample in the Analysis Reports sample pages. To download the statistics, click **PDF Summary Report**.

- } Alignment Summary
- } Small Variants
- } Structural Variants
- } Coverage Histogram Summary

# Alignment Summary

#### Table 2 Alignment Summary

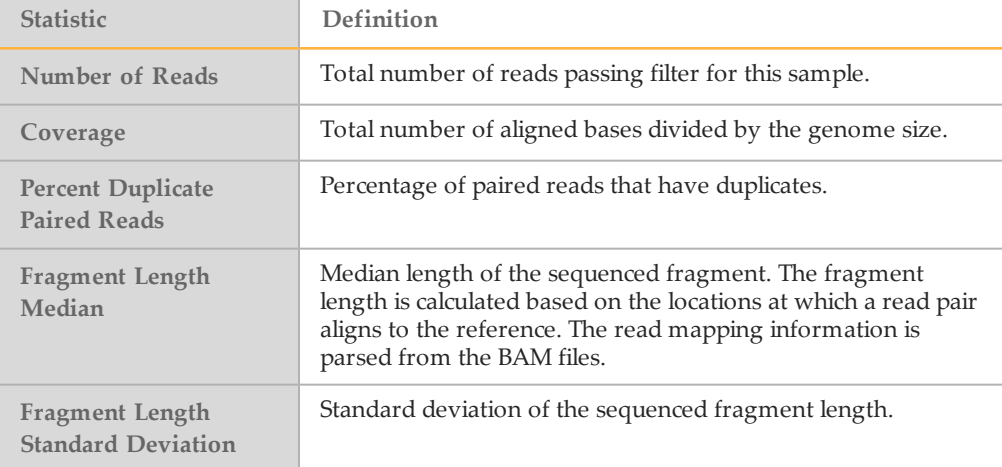

#### Table 3 Read Level Statistics

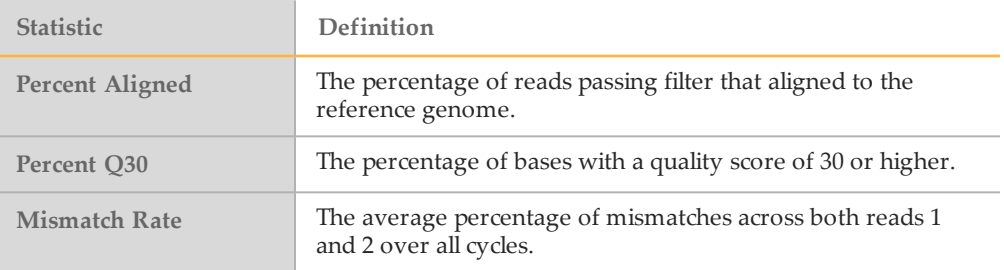

# Small Variants Summary

#### Table 4 Small Variants Summary

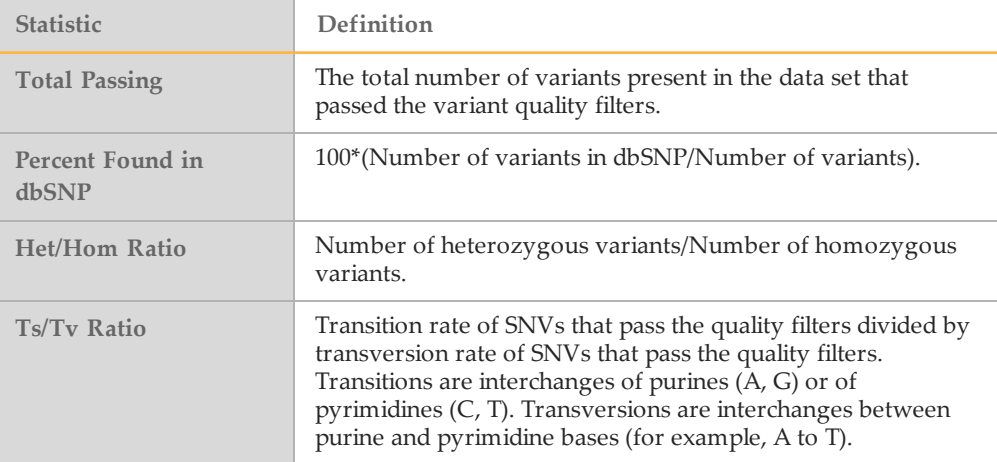

#### Table 5 Variants by Sequence Context

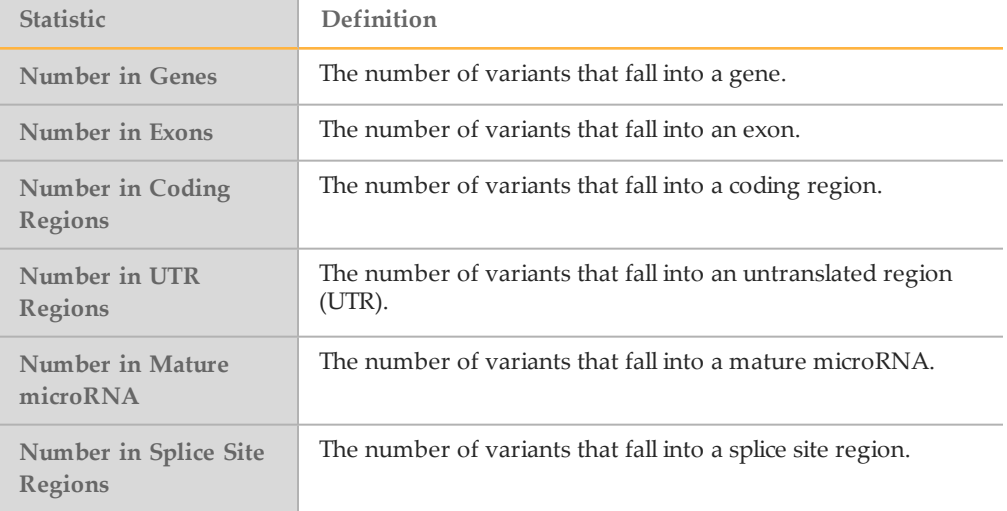

#### Table 6 Variants by Consequence

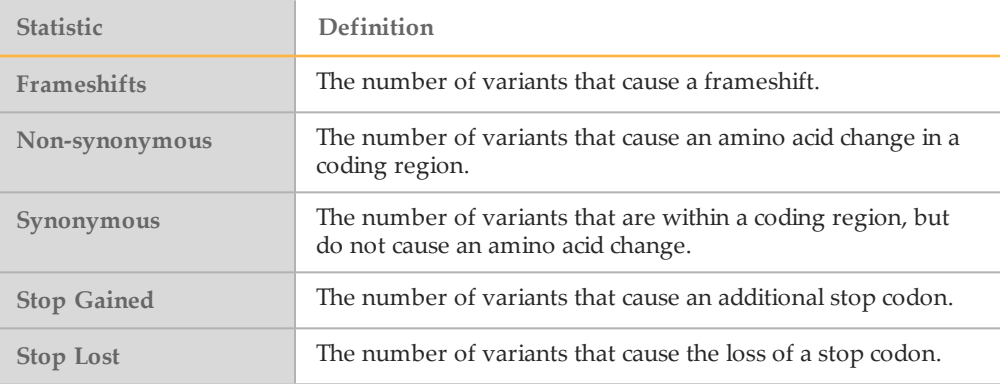

#### Structural Variants Summary

This table breaks structural variant output into the classes of variants called, and reports the total number and their overlap with annotated genes. All counts are based on PASS filter variants.

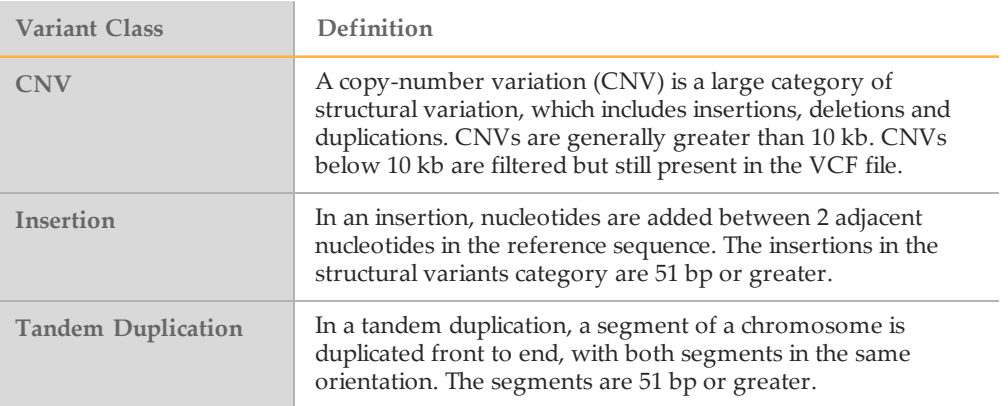

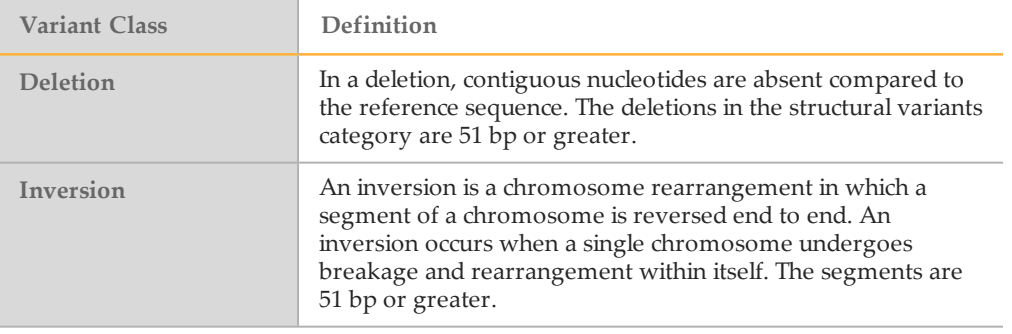

### Coverage Histogram

The coverage histogram shows the number of reference bases plotted against the depth of coverage (read depth). The features include the following:

- } The drop-down menu lets you look at the overall picture, or highlight a particular chromosome.
- } The **Fix Y Scale** checkbox lets you keep the Y Scale the same when comparing multiple chromosomes.
- } The **Export TSV** link lets you to export the coverage data in a tab-separated txt. file.

# <span id="page-18-0"></span>Revision History

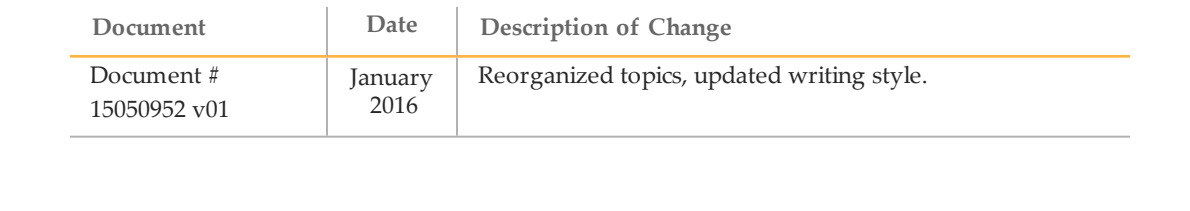

**Notes** 

# <span id="page-20-0"></span>Technical Assistance

#### For technical assistance, contact Illumina Technical Support.

Table 7 Illumina General Contact Information

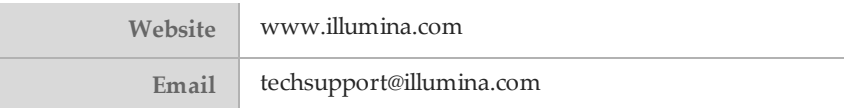

Table 8 Illumina Customer Support Telephone Numbers

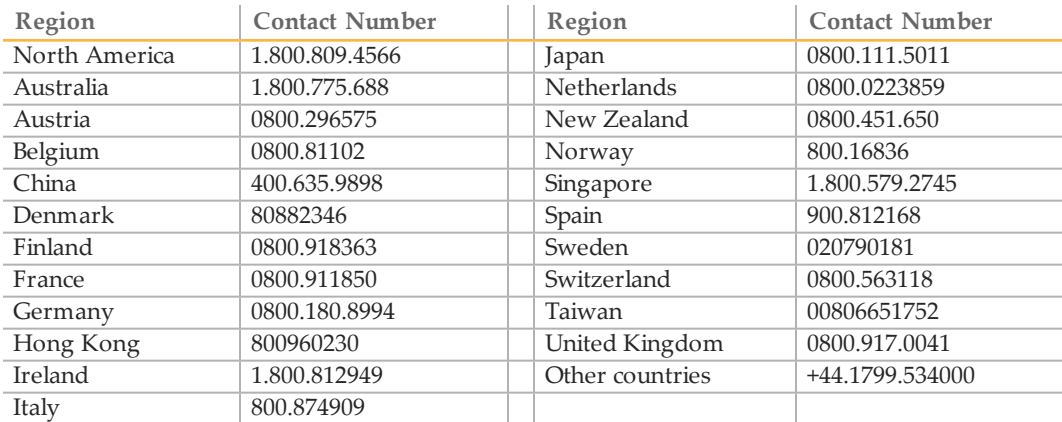

**Safety data sheets (SDSs)**—Available on the Illumina website at [support.illumina.com/sds.html](http://support.illumina.com/sds.html).

**Product documentation**—Available for download in PDF from the Illumina website. Go to [support.illumina.com](http://www.illumina.com/support.ilmn), select a product, then select **Documentation & Literature**.

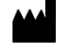

Illumina 5200 Illumina Way San Diego, California92122 U.S.A. +1.800.809.ILMN (4566) +1.858.202.4566(outside North America) techsupport@illumina.com www.illumina.com